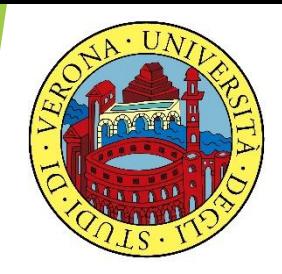

# UNIVERSITA' DEGLI STUDI DI VERONA

# **LABORATORIO DI PROBABILITA' E STATISTICA**

Docente: Bruno Gobbi

3 - LA REGRESSIONE LINEARE

# ES. STUDIO RELAZIONE ALTEZZA - PESO

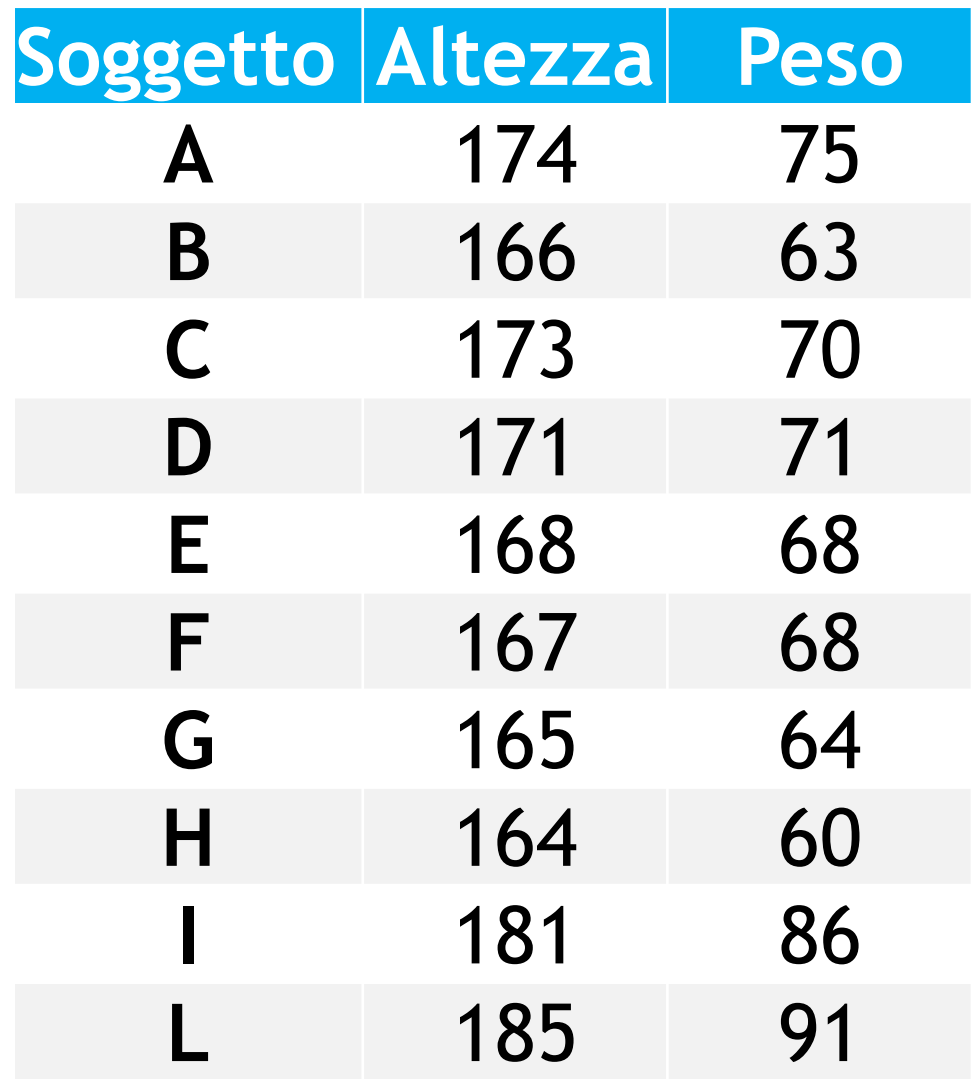

I VARI PUNTI SONO LE MISURAZIONI EFFETTUATE SU PESO E ALTEZZA DI 10 PERSONE

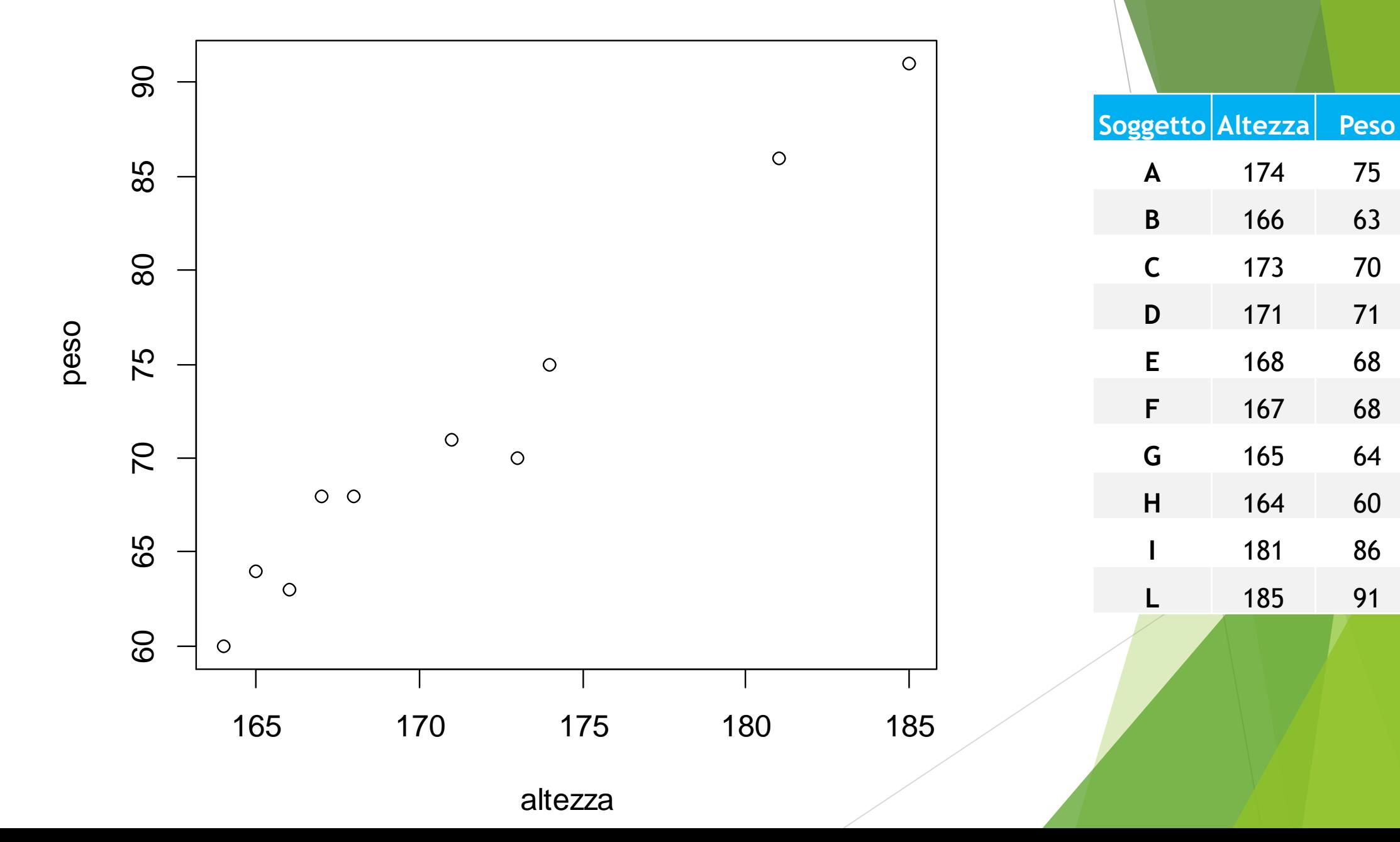

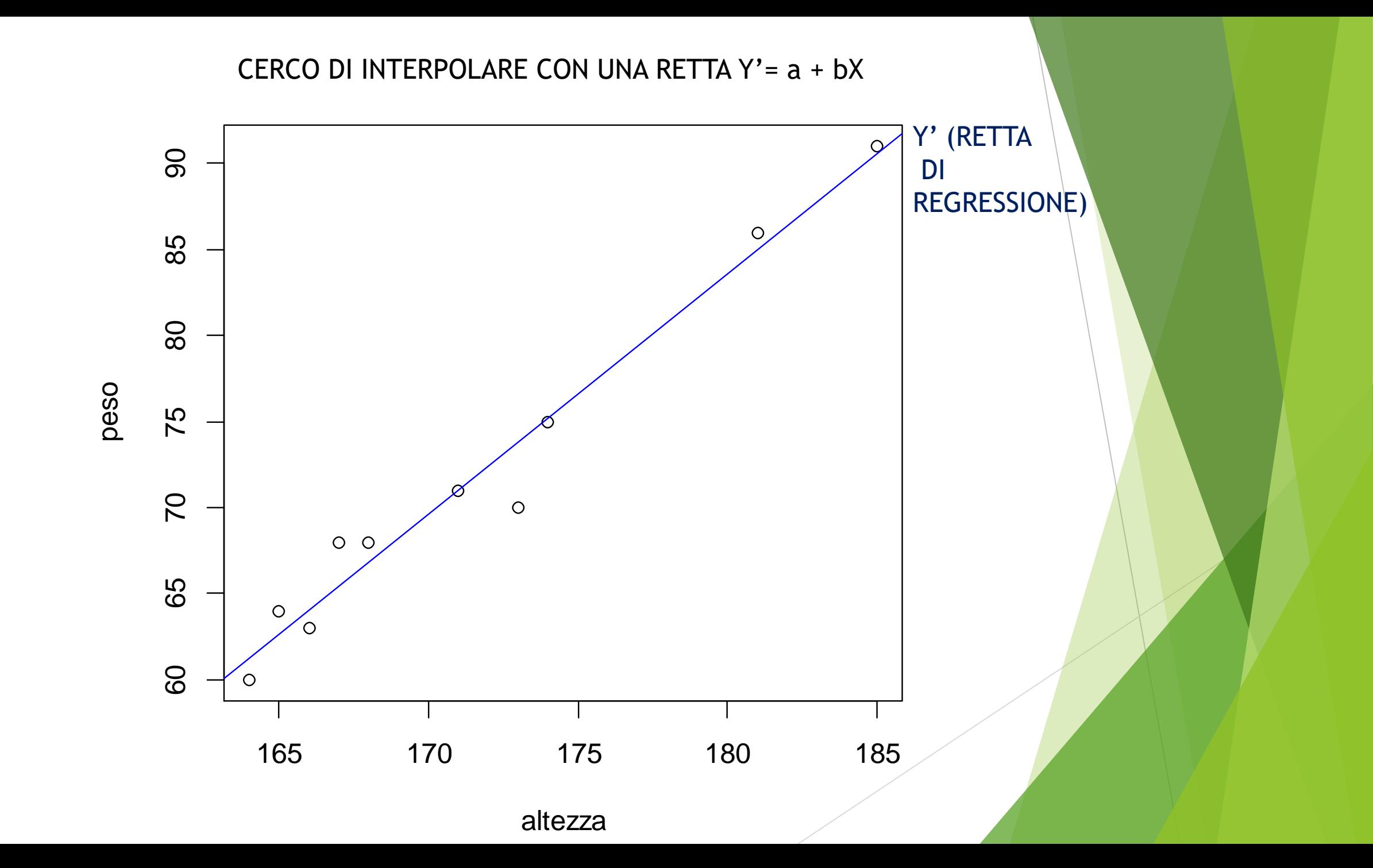

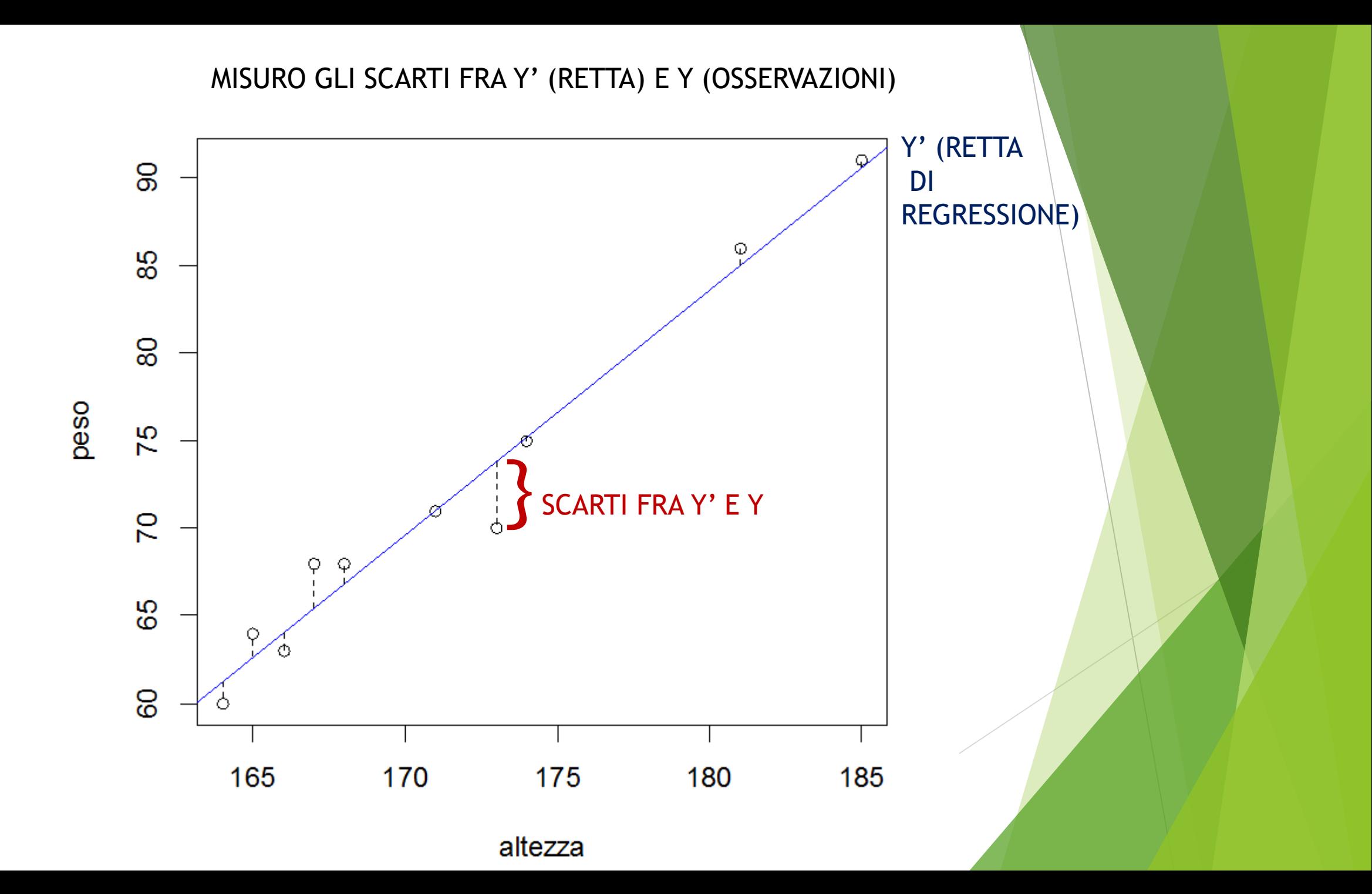

# **METODO DEI MINIMI QUADRATI**

BISOGNA TROVARE QUELLA FUNZIONE Y' CHE "INTERPOLA" AL MEGLIO I DATI OSSERVATI Y

IN QUESTO CASO Y' SARA' UNA RETTA DEL TIPO:  $Y' = a + bX$ 

# **METODO DEI MINIMI QUADRATI**

DOMANDA: QUALI PARAMETRI "a" E "b" PER LA RETTA Y'=a+bX?

LA SCELTA RICADE SU QUELLI CHE DISEGNANO LA FUNZIONE CHE RENDE MINIMA LA SOMMA DEGLI SCARTI FRA Y' (MODELLO TEORICO/RETTA) E LE VARIE Y (OSSERVAZIONI)

min  $\Sigma$  (Y' - Y)

- GRAFICAMENTE GLI SCARTI SONO I SEGMENTI TRATTEGGIATI FRA LA RETTA E I SINGOLI PUNTI OSSERVATI
- ▶ POICHE' CI POSSONO ESSERE DEGLI SCARTI CON VALORI POSITIVI O NEGATIVI FRA Y' E Y, SI USA IL QUADRATO DEGLI SCARTI

min  $\Sigma (Y' - Y)^2$ 

# **METODO DEI MINIMI QUADRATI**

AL FINE DI MINIMIZZARE LA SOMMA DEI QUADRATI DEGLI SCARTI FRA Y' E Y, IL METODO MATEMATICO DA SEGUIRE E' QUELLO DI CALCOLARE LA DERIVATA PRIMA DI QUESTA FUNZIONE E POI DI PORLA UGUALE A 0

Der( min Σ (Υ' - Υ)<sup>2</sup>) = 0

SI OTTENGONO COSI' I PARAMETRI MIGLIORI PER LA FUNZIONE TEORICA, CHE NEL CASO DELLA RETTA SONO DATI DAL COEFFICIENTE ANGOLARE "b" E DALL'INTERSEZIONE CON L'ASSE DELLE ORDINATE "a".

### ES. STUDIO RELAZIONE ALTEZZA - PESO

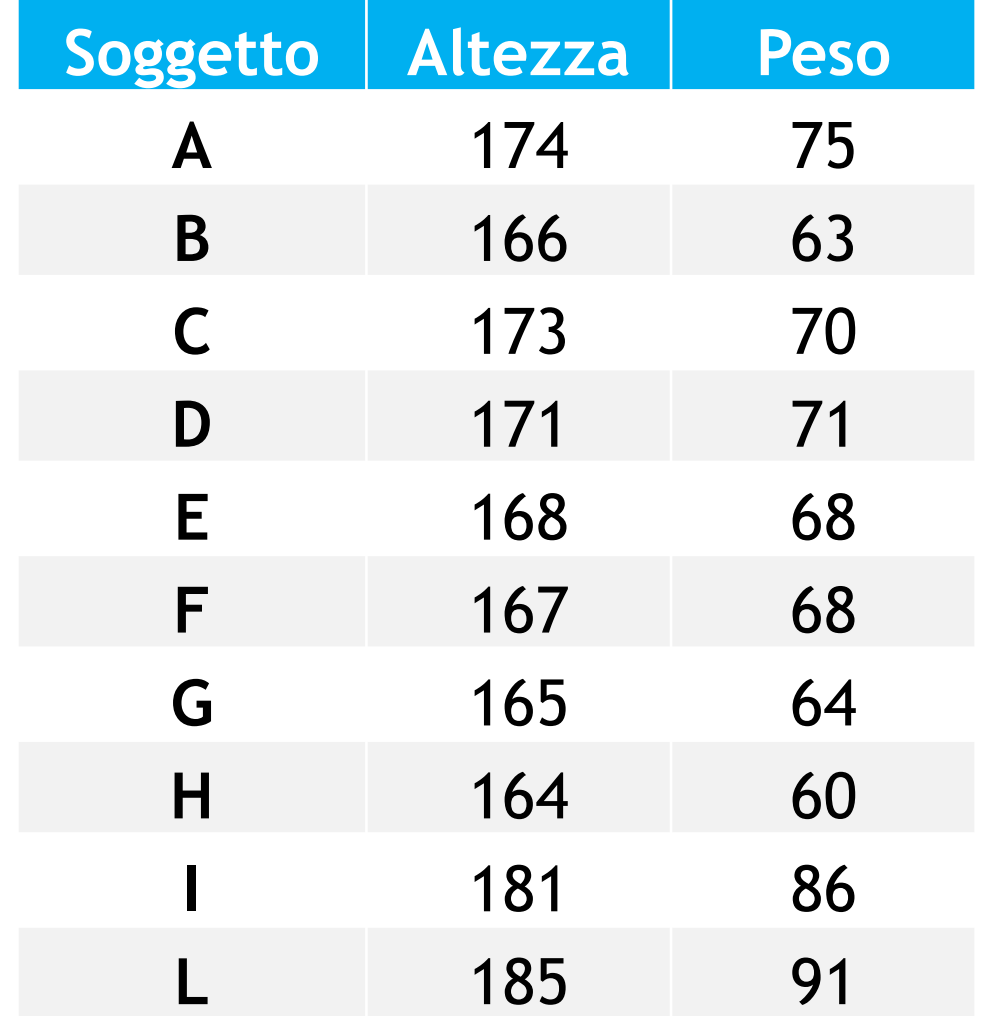

> altezza = c(174, 166, 173, 171, 168, 167, 165, 164, 181, 185)  $>$  peso = c(75, 63, 70, 71, 68, 68, 64, 60, 86, 91)

### ES. STUDIO RELAZIONE ALTEZZA - PESO **# CREIAMO IL GRAFICO DELLE VARIABILI**

> plot(altezza, peso)

**# EFFETTUIAMO LA REGRESSIONE LINEARE FRA PESO E ALTEZZA # INVERTIRE L'ORDINE DELLE VARIABILI!!!**

> retta = lm(peso ~ altezza) **# lm = LINEAR MODEL**

**# PER DISEGNARE LA RETTA DI REGRESSIONE LINEARE**

Per scrivere la tilde ~ in Ubuntu premere: **ALT GR + ì**

> abline (retta, col="blue") **# (PARAMETRI DELLA RETTA, COLORE)**

**# PER AGGIUNGERE DEI SEGMENTI CHE COLLEGANO LA RETTA AI SINGOLI PUNTI**

> segments(altezza, fitted(retta), altezza, peso, lty=2)

**# (X DI PARTENZA, Y DI PARTENZA, X DI ARRIVO, Y DI ARRIVO, TIPO TRATTO) (lty=2 TRATTEGGIATO)**

> title (main="Regressione lineare fra peso e altezza")

#### Regressione lineare fra peso e altezza

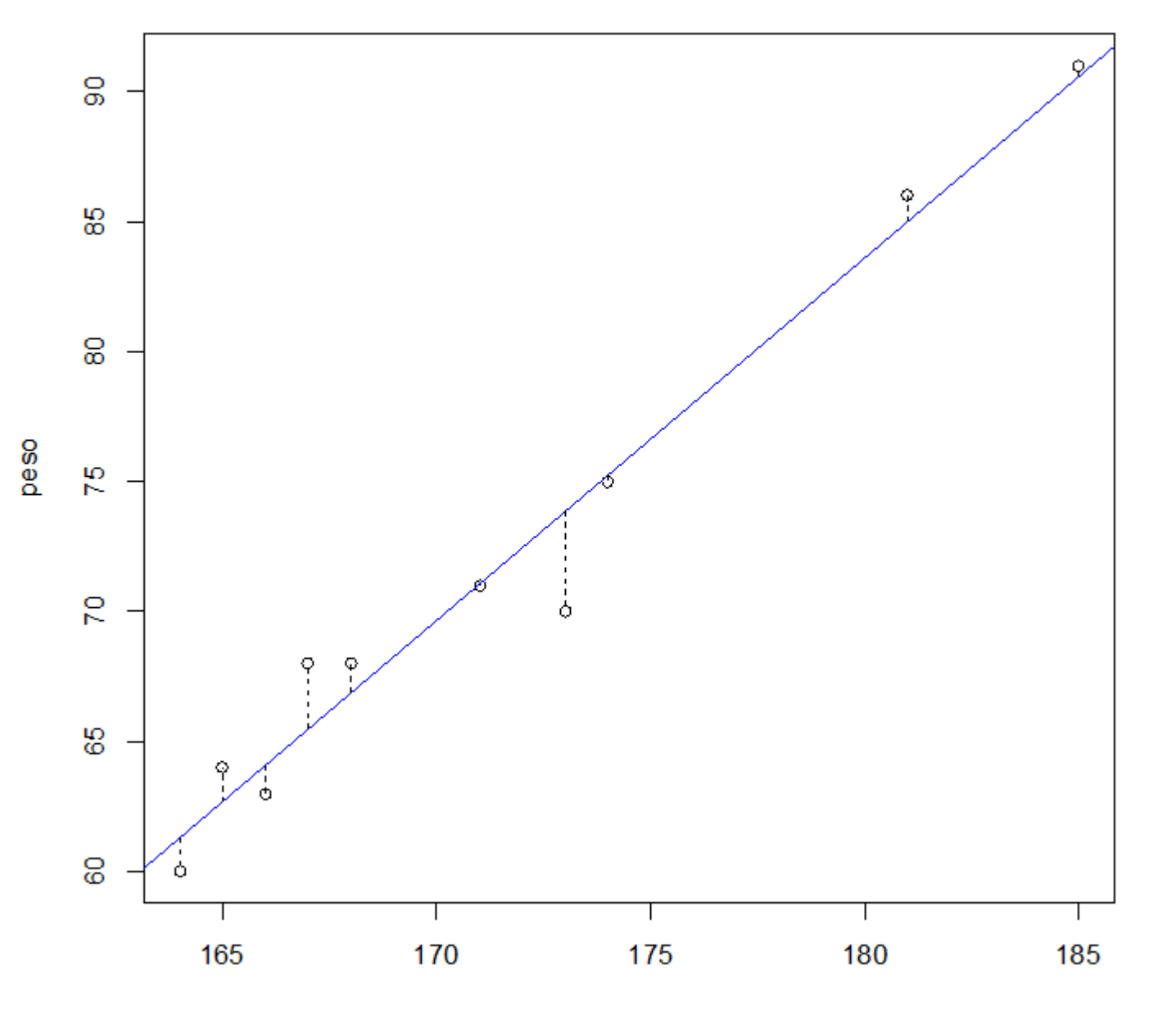

altezza

### OUTPUT DI > summary(retta)

Call:

 $lm(formula = peso ~ afterzza)$ Residuals: 1Q Median 3Q Min Max 1 parte  $-3.8336 - 0.8535$  0.1863 1.1094 2.5425 Coefficients: Estimate Std. Error t value  $Pr(>\vert t \vert)$ (Intercept) -167.67812 15.31583 -10.95 4.30e-06 \*\*\* 2 parte altezza 1.39602 0.08929 15.63 2.79e-07 \*\*\* Signif. codes: 0 '\*\*\*' 0.001 '\*\*' 0.01 '\*' 0.05 '.' 0.1 ' ' 1 Residual standard error: 1.878 on 8 degrees of freedom 3 parte Multiple R-squared: 0.9683, Adjusted R-squared: 0.9643 F-statistic: 244.4 on 1 and 8 DF, p-value: 2.793e-07

### PRIMA PARTE DELL'OUTPUT DI > summary(retta)

 $Call:$ 

```
lm(formula = peso ~ afterzza)
```
Residuals:

Min.  $1Q$ Median 3Q. Max  $-3.8336 - 0.8535$  0.1863 1.1094 2.5425

## Nella **prima parte** dei risultati è riportata la descrizione dei residui del modello, cioè della distanza che c'è fra la retta di regressione in blu e i singoli punti.

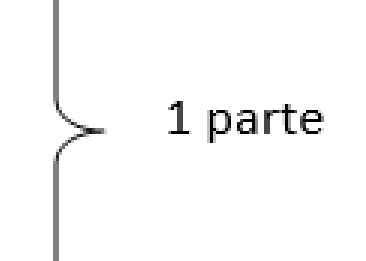

#### SECONDA PARTE DELL'OUTPUT DI > summary(retta) Coefficients:

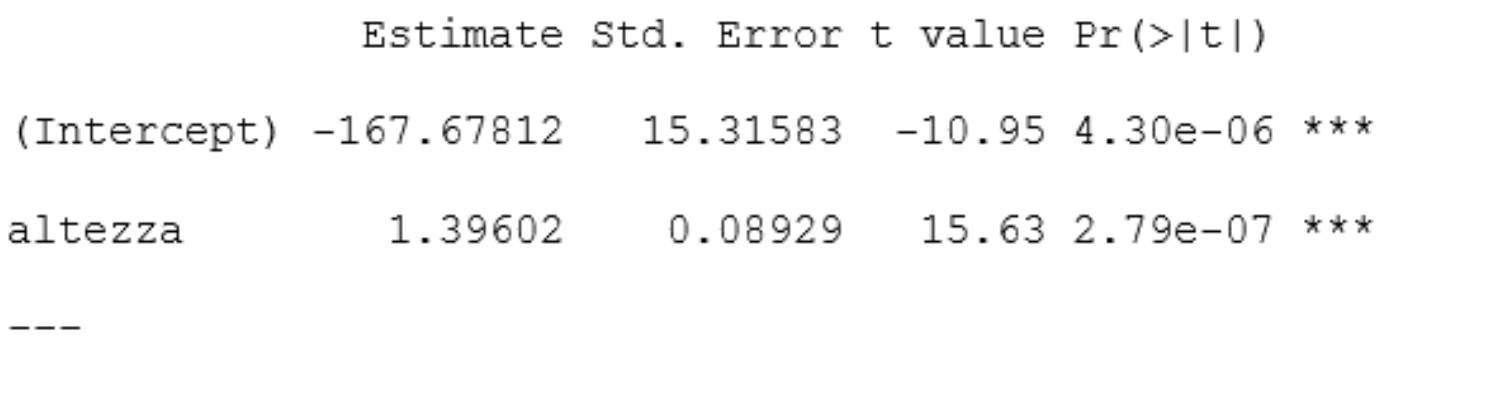

2 parte

Signif. codes: 0 '\*\*\*' 0.001 '\*\*' 0.01 '\*' 0.05 '.' 0.1 ' ' 1

Nella **seconda parte** sono riportati le stime dei coefficienti (Estimate). I coefficienti -167.67512 (riferito all'intercetta) e quello 1.39602 (riferito all'altezza) significano che il modello della retta di regressione (Y'=a+bX) sarà:

#### **peso' = -167.67812 + 1.39602 \* altezza**

I valori di Std. Error indicano il margine di errore che si commette con questa retta per ogni coefficiente. I due successivi t value e PR(>|t|) indicano la significatività di questi coefficienti così stimati, ossia quanto sono affidabili come stime.

### TERZA PARTE DELL'OUTPUT DI > summary(retta)

Residual standard error: 1.878 on 8 degrees of freedom Multiple R-squared: 0.9683, Adjusted R-squared: 0.9643 F-statistic:  $244.4$  on 1 and 8 DF, p-value:  $2.793e-07$ 

Nella **terza parte** sono riportati l'errore standard dei residui (Residual standard error) e la bontà di adattamento del modello R<sup>2</sup> (Multiple R-Squared). Vedremo più avanti il significato di questo indicatore.

3 parte

### ANALISI DEI RESIDUI

Al fine di valutare la bontà della regressione lineare che abbiamo condotto, risulta utile fare l'**analisi dei residui**, ossia delle distanza fra ogni punto osservato e la retta di regressione.

Questi residui dovrebbero avere il più possibile una **media nulla** (perché sommando le distanze "positive" sopra la retta e "negative" sotto la retta dovremmo avere un valore vicino a 0) e dovrebbero essere **incorrelati** fra di loro.

### ANALISI DEI RESIDUI

Y' = -167,67812 + 1,39602 \* Altezza

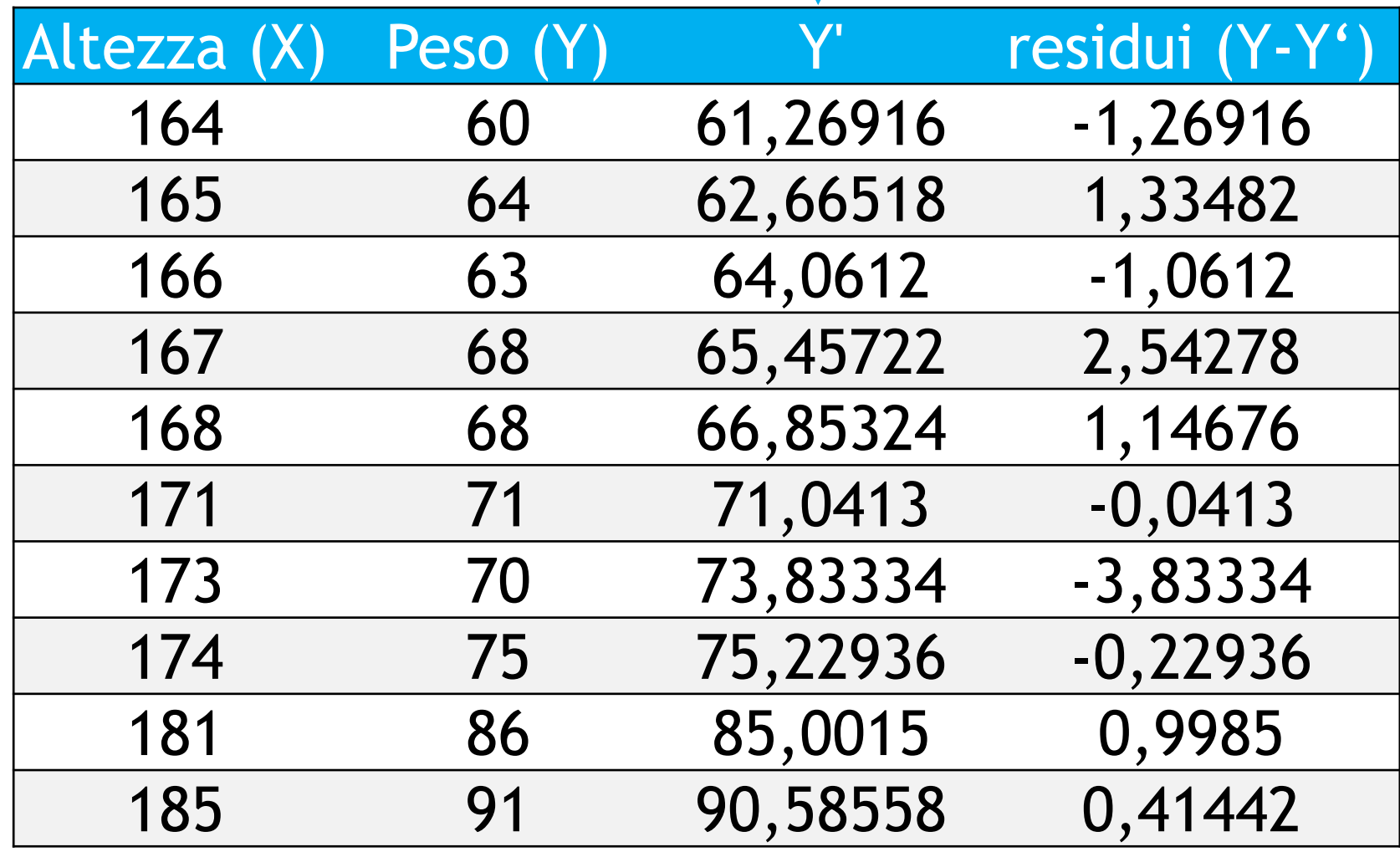

#### **# PER IL GRAFICO DEI RESIDUI**

> plot(fitted(retta), residuals(retta)) **# PER DISEGNARE LA RETTA ORIZZONTALE DELLE ORDINATE ZERO** > abline(0, 0) **# (INTERCETTA E COEFFICIENTE ANGOLARE)**

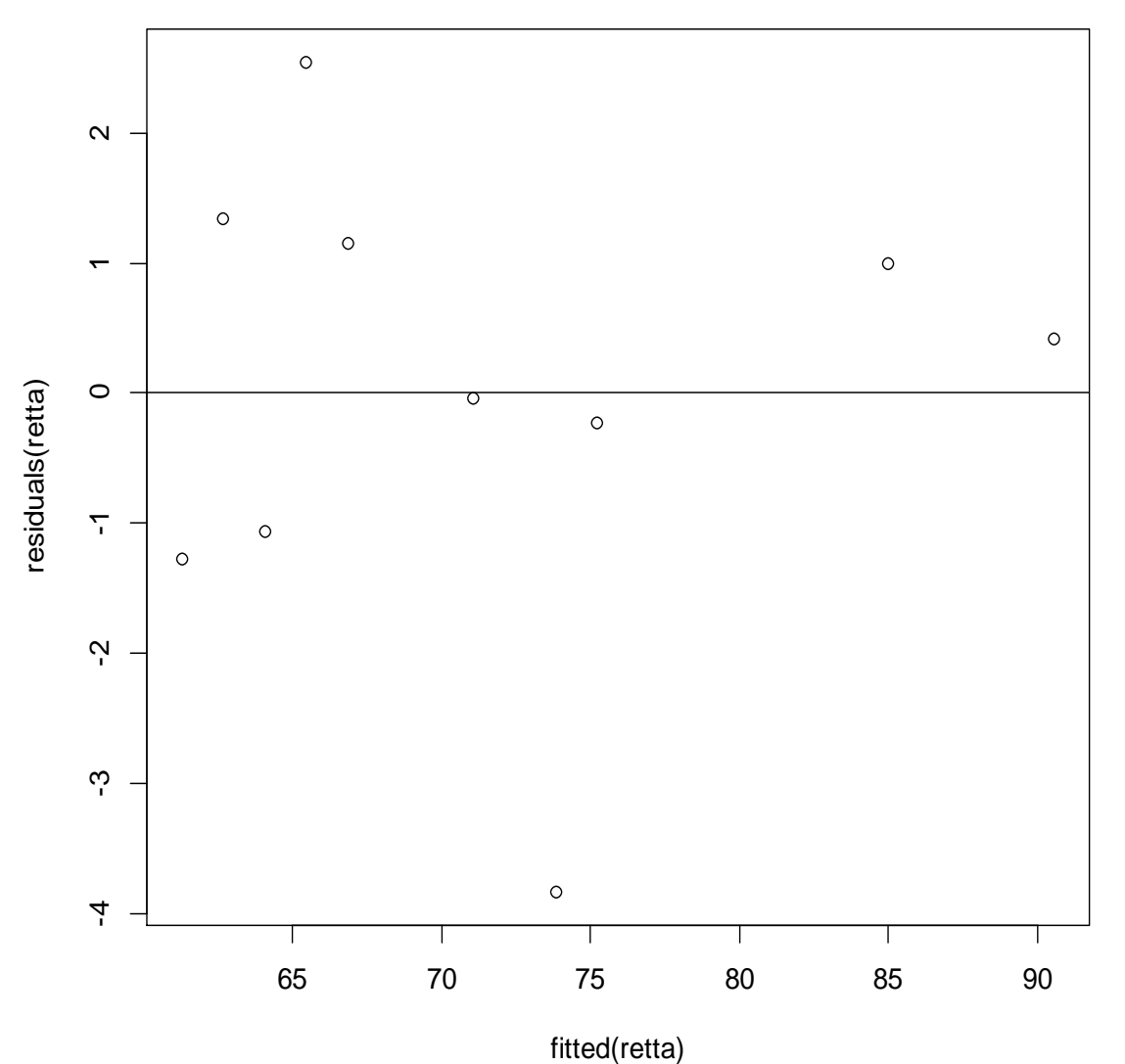

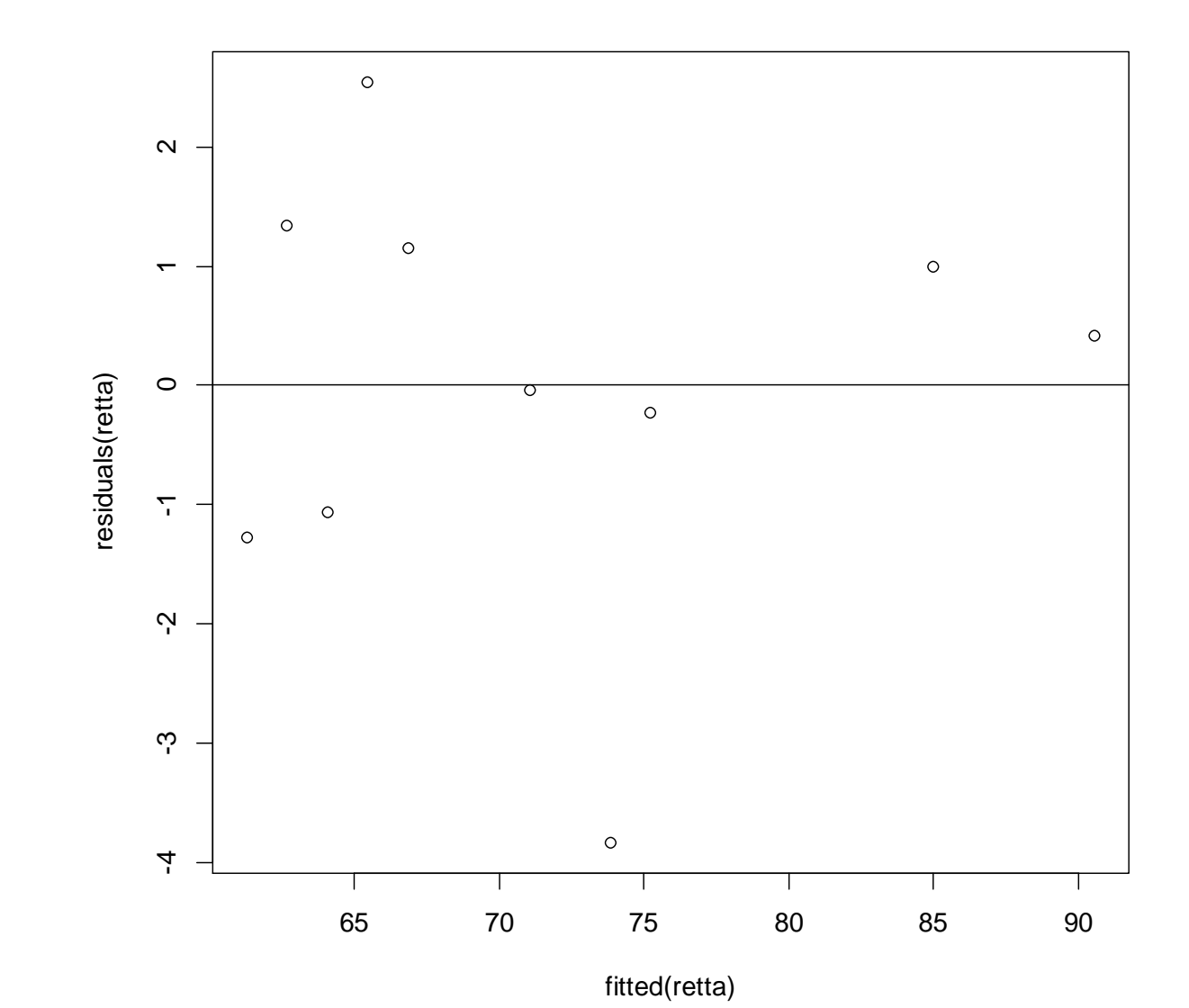

**# IL GRAFICO CONFERMA L'IPOTESI DI DISTRIBUZIONE CASUALE DEI RESIDUI, PERCHÉ I VALORI SONO EQUIDISTRIBUITI INTORNO ALLA RETTA 0 E SONO PRESENTI SIA SOPRA CHE SOTTO DI ESSA.**

**PER CALCOLARE IL TIPO DI RELAZIONE FRA I FENOMENI SI USA IL** COEFFICIENTE DI CORRELAZIONE LINEARE:

$$
R = \frac{\sigma_{xy}}{\sigma_x \sigma_y} = \rho
$$

- $R$  = covarianza fra X e Y diviso s.q.m. di X per s.q.m. di Y
- $\triangleright$  SE R = -1  $\rightarrow$  PERFETTA RELAZIONE LINEARE INVERSA
- $\triangleright$  SE R = 0  $\rightarrow$  INDIPENDENZA LINEARE
- $\triangleright$  SE R = +1  $\rightarrow$  PERFETTA RELAZIONE LINEARE DIRETTA

$$
R = \frac{\sigma_{xy}}{\sigma_x \sigma_y} = \rho
$$

### IN Rstudio SI CALCOLA CON LA FUNZIONE DIRETTA:  $R = cor(peso, alterza)$

 OPPURE SE PREFERIAMO SCRIVERE TUTTA LA FORMULA:  $R = var(peso, alterza)/(sd(peso)*sd(altezza))$ 

### NEL NOSTRO ESEMPIO:

 $> R = cor(peso, alterza)$ 

 $> R$ 

[1] 0.9840273

- DATO CHE IL VALORE DEL COEFFICIENTE DI CORRELAZIONE LINEARE E' MOLTO VICINO A 1, ALLORA DICIAMO CHE C'E' UNA FORTE RELAZIONE LINEARE DIRETTA FRA I DUE FENOMENI.
- IN ALTRE PAROLE: AL CRESCERE DEL PESO, L'ALTEZZA CRESCE QUASI SEMPRE E LO FA IN MANIERA MOLTO SIMILE AL PESO.

g Q <u>မှာ</u> 8 peso 온 g C 69 8 165 170 175 180 185

altezza

Regressione lineare fra peso e altezza

### $R = 0.9840273$

FORTE RELAZIONE LINEARE **DIRETTA** 

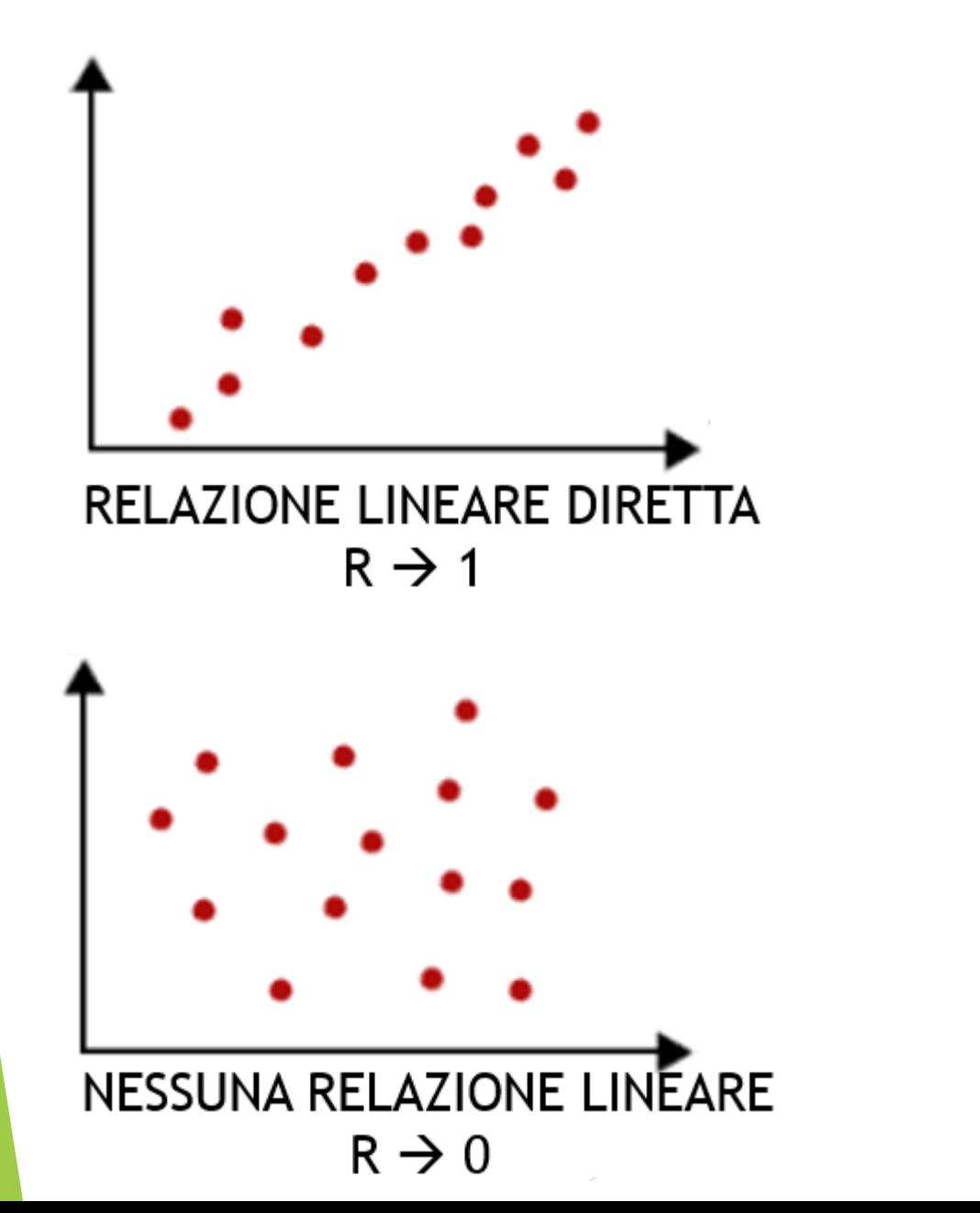

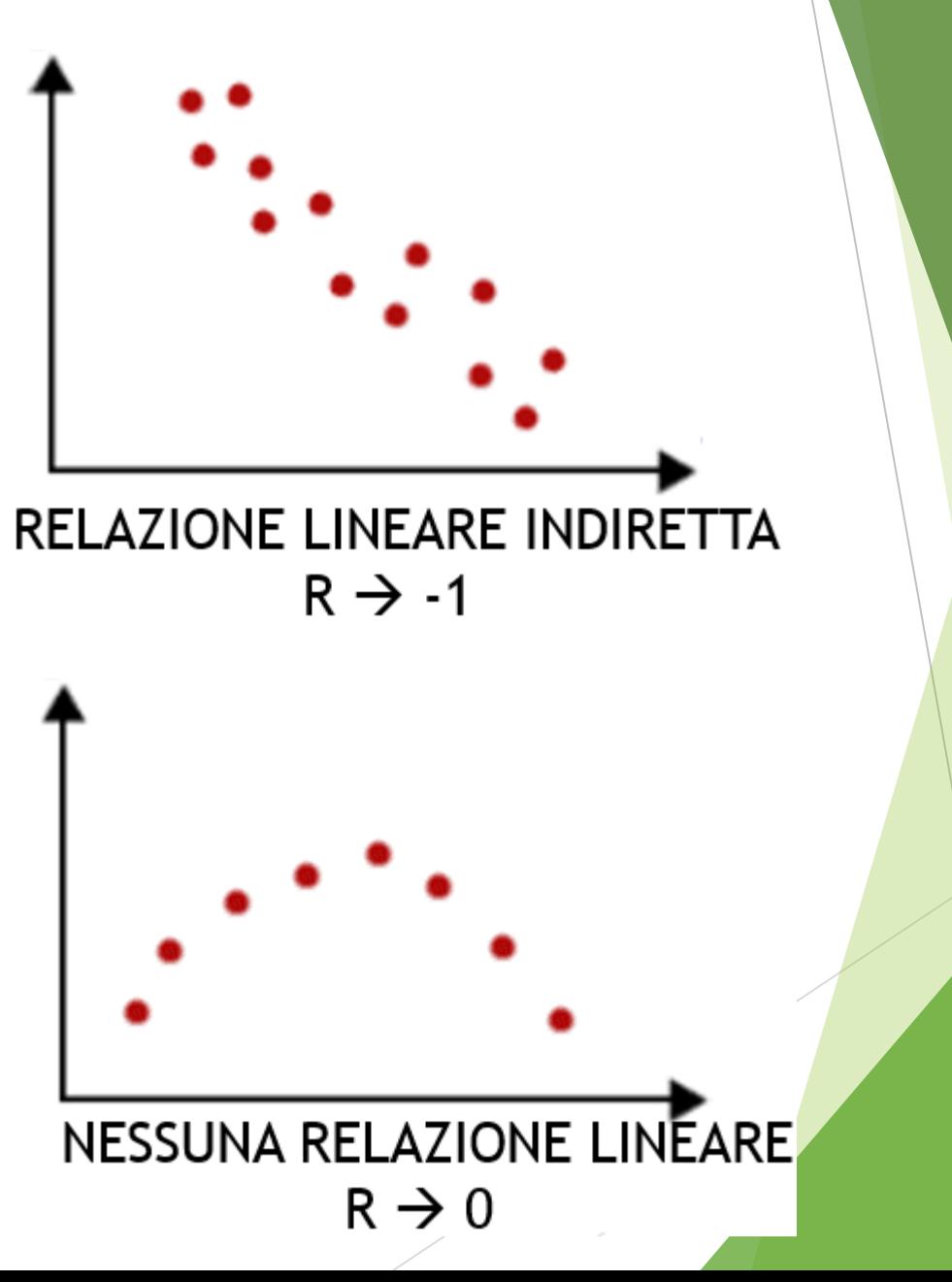

# IL COEFFICIENTE DI DETERMINAZIONE: R<sup>2</sup>

AL FINE DI MISURARE QUANTO IL MODELLO TEORICO SIA BUONO (BONTA' DI ACCOSTAMENTO), SI USA IL COEFFICIENTE DI DETERMINAZIONE R<sup>2</sup>:

$$
R^{2} = \frac{\sum (Y' - M(Y))^{2}}{\sum (Y - M(Y))^{2}} = \rho^{2}
$$
  
ovvero  

$$
R^{2} = \frac{dev(Regressione)}{dev(Totale)} = \rho^{2}
$$

QUESTO INDICATORE SI PUO' ANCHE CALCOLARE SEMPLICEMENTE FACENDO IL QUADRATO DEL COEFFICIENTE DI CORRELAZIONE LINEARE "R" (CFR. ANCHE 3° PARTE OUTPUT)

# IL COEFFICIENTE DI DETERMINAZIONE : R<sup>2</sup>  $0 \leq R^2 \leq 1$

- $\triangleright$  SE R<sup>2</sup> = 0 IL MODELLO TEORICO Y' NON RIESCE A SPIEGARE NULLA DELLA VARIABILITA' DELLE OSSERVAZIONI Y
- $\triangleright$  SE R<sup>2</sup> = 1 IL MODELLO TEORICO Y' SPIEGA IN MANIERA PERFETTA LA VARIABILITA' DELLE OSSERVAZIONI Y → IL MODELLO TEORICO ASSUME GLI STESSI VALORI DI Y  $\rightarrow$  Y'=Y
- $>$  R2=R<sup>^2</sup>

[1] 0.9683098 # POICHE' R<sup>2</sup> E' VICINO A 1, IL MODELLO TROVATO E' MOLTO BUONO E RIESCE A SPIEGARE QUASI COMPLETAMENTE LA VARIABILITA' DELLE Y

### ES. STUDIO RELAZIONE ORE DI STUDIO – VOTO ESAME

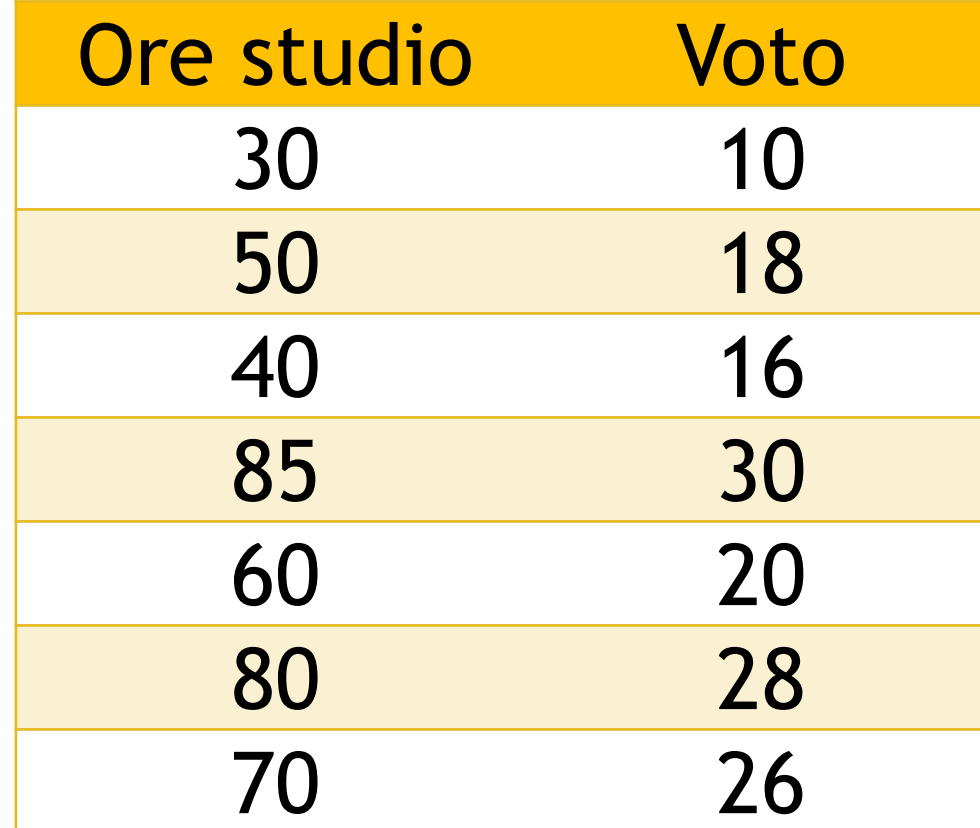

Studiare la relazione fra le Ore di studio e il Voto ottenuto all'esame di 7 studenti utilizzando la regressione lineare, disegnando il grafico, calcolando i parametri della retta interpolante, i residui con grafico, il coefficiente di correlazione lineare e giudicandone la bontà di accostamento.

### ES. STUDIO RELAZIONE ORE DI STUDIO – VOTO ESAME

- > orestudio=c(30, 50, 40, 85, 60, 80, 70)
- $>$  voto=c(10, 18, 16, 30, 20, 28, 26)
- > rettastat=lm(voto~orestudio)
- > plot(orestudio, voto)
- > abline(rettastat, col="blue")
- > segments(orestudio, fitted(rettastat), orestudio, voto, lty=2)
- > title(main="Regressione lineare fra Ore di studio e Voto in statistica")

### ES. STUDIO RELAZIONE ORE DI STUDIO - VOTO ESAME

Regressione lineare fra Ore di studio e Voto in statistica

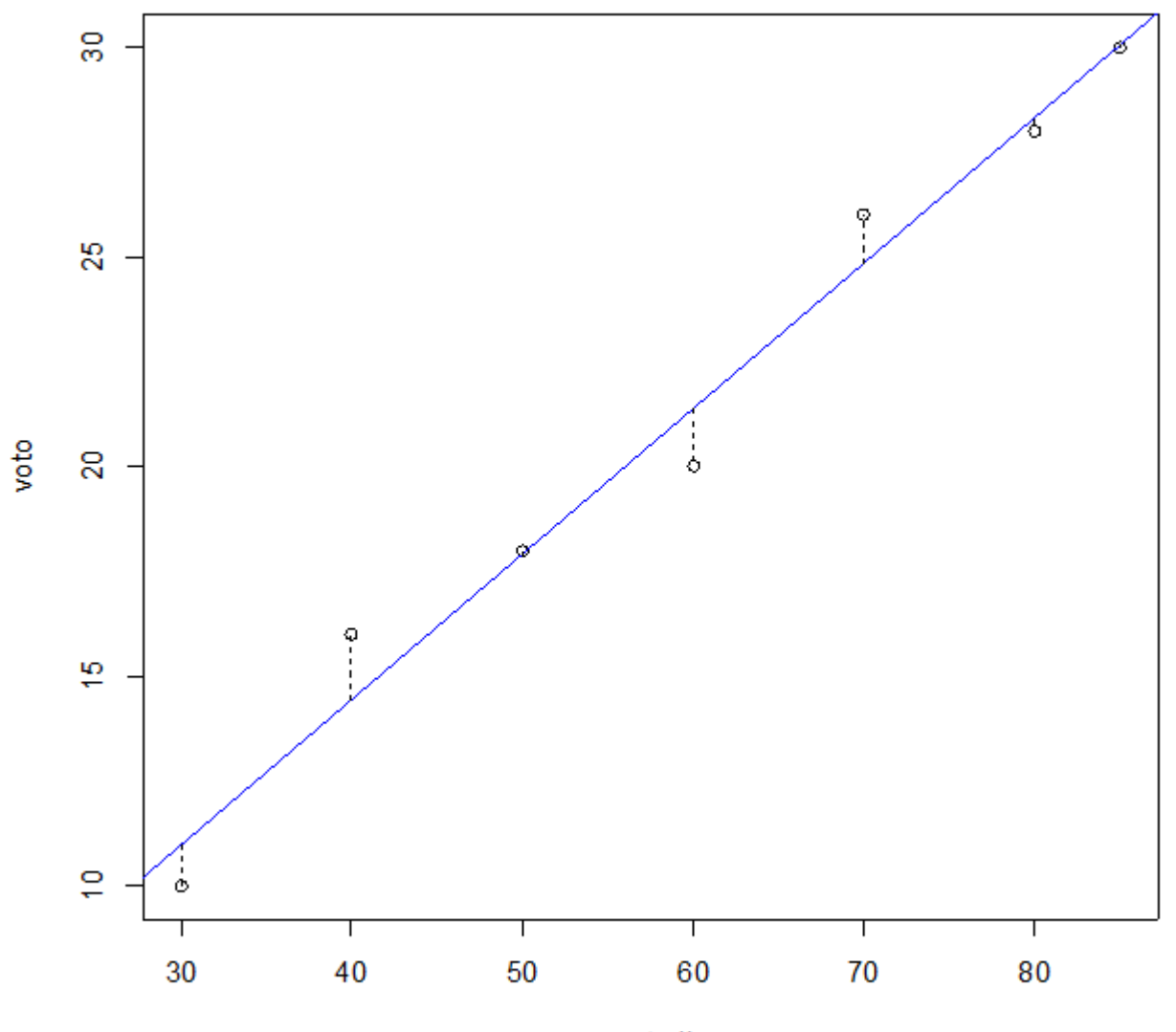

orestudio

### ES. STUDIO RELAZIONE ORE DI STUDIO – VOTO ESAME

> summary (rettastat)

```
Call:
lm(formula = voto - orestudio)
```
Residuals: 1 2 3 4 5 6 7 -0.97167 0.08215 1.55524 -0.07365 -1.39093 -0.33711 1.13598

```
Coefficients:
       Estimate Std. Error t value Pr(>|t|) 
(Intercept) 0.55241 1.43653 0.385 0.716 
orestudio 0.34731 0.02308 15.050 2.35e-05 ***
---
Signif. codes: 0 '***' 0.001 '**' 0.01 '*' 0.05 '.' 0.1 ' ' 1
```
Residual standard error: 1.159 on 5 degrees of freedom Multiple R-squared: 0.9784, Adjusted R-squared: 0.9741 F-statistic: 226.5 on 1 and 5 DF, p-value: 2.346e-05

### ES. STUDIO RELAZIONE ORE DI STUDIO – VOTO ESAME

### **# I PARAMETRI TROVATI SONO a=0,55241 E b=0,37431 QUINDI IL MODELLO TEORICO SARA':**

Y'=0.55241+0.37431\*orestudio

#### **# EFFETTUIAMO L'ANALISI DEI RESIDUI**

> plot(fitted(rettastat), residuals(rettastat)) >abline(0, 0)

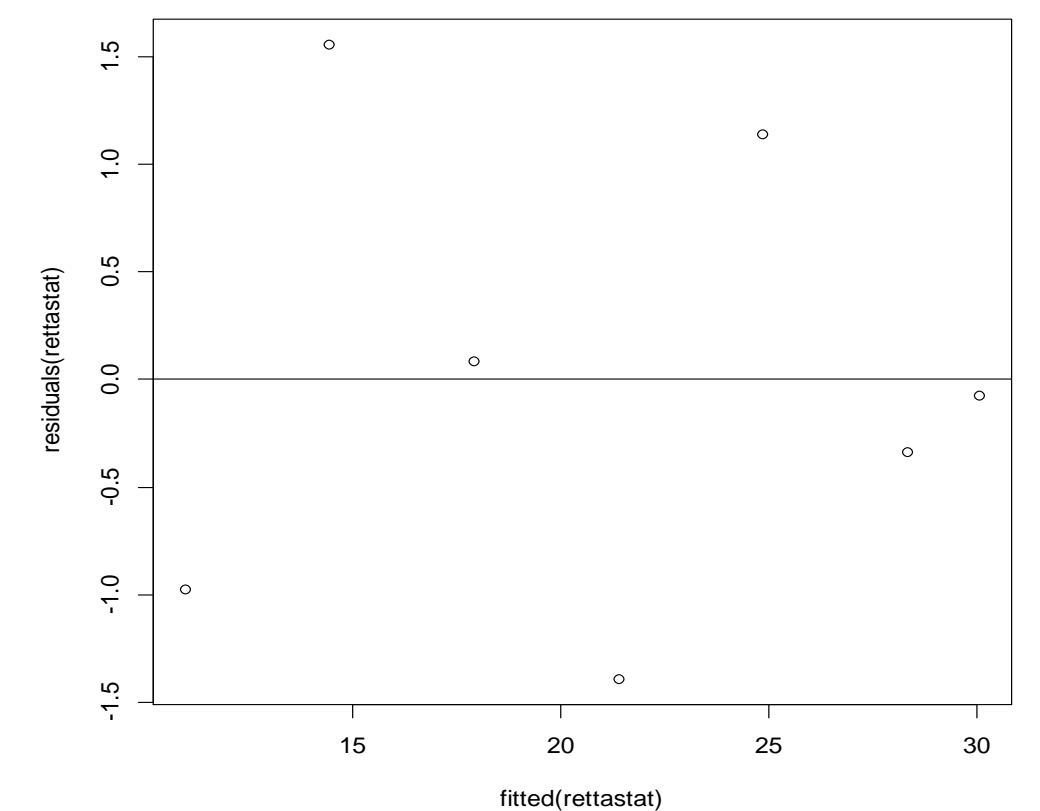

L'analisi dei residui conferma che questi si distribuiscono in maniera uniforme e apparentemente casuale attorno all'asse zero, quindi si può confermare l'ipotesi di distribuzione casuale degli stessi, con media nulla e incorrelazione.

**# CALCOLIAMO IL COEFFICIENTE DI CORRELAZIONE LINEARE:** > R=cor(orestudio, voto) > R [1] 0.9891421 **# POICHE' R E' MOLTO VICINO A 1 POSSIAMO AFFERMARE CHE C'E'**  ES. STUDIO RELAZIONE ORE DI STUDIO – VOTO ESAME

**UNA FORTE RELAZIONE LINEARE DIRETTA FRA LE DUE VARIABILI**

**# CALCOLIAMO IL COEFFICIENTE DI DETERMINAZIONE FACENDO IL QUADRATO DI R PER GIUDICARE LA BONTA' DI ACCOSTAMENTO:**  $>$  R2=R<sup> $\wedge$ </sup>2 > R2 [1] 0.978402 **# DATO CHE R2 E' QUASI UGUALE A 1, DICIAMO CHE IL MODELLO** 

**TEORICO USATO SI ADATTA MOLTO BENE AI VALORI OSSERVATI A TITOLO DI VERIFICA, LO STESSO VALORE E' PRESENTE ANCHE NELLA TERZA PARTE DELL'OUTPUT DELLA summary**

Utilizzando la serie storica di ''longley'', presente nei dataset precaricati di RStudio (usare il comando ''data()'' per ottenerne una lista), analizzare la relazione fra le variabili:

- **Population** (per richiamare i dati: pop=longley\$Population)
- **Employed** (per richiamare i dati: occu=longley\$Employed)

Attraverso una regressione lineare determinare:

- Grafico del modello teorico Y'=a+bX
- Coefficiente angolare e intersezione con l'asse delle ordinate della retta di regressione
- Analisi dei residui con relativo grafico
- Verificare il tipo di relazione con R
- Giudicare la bontà di accostamento

> longley

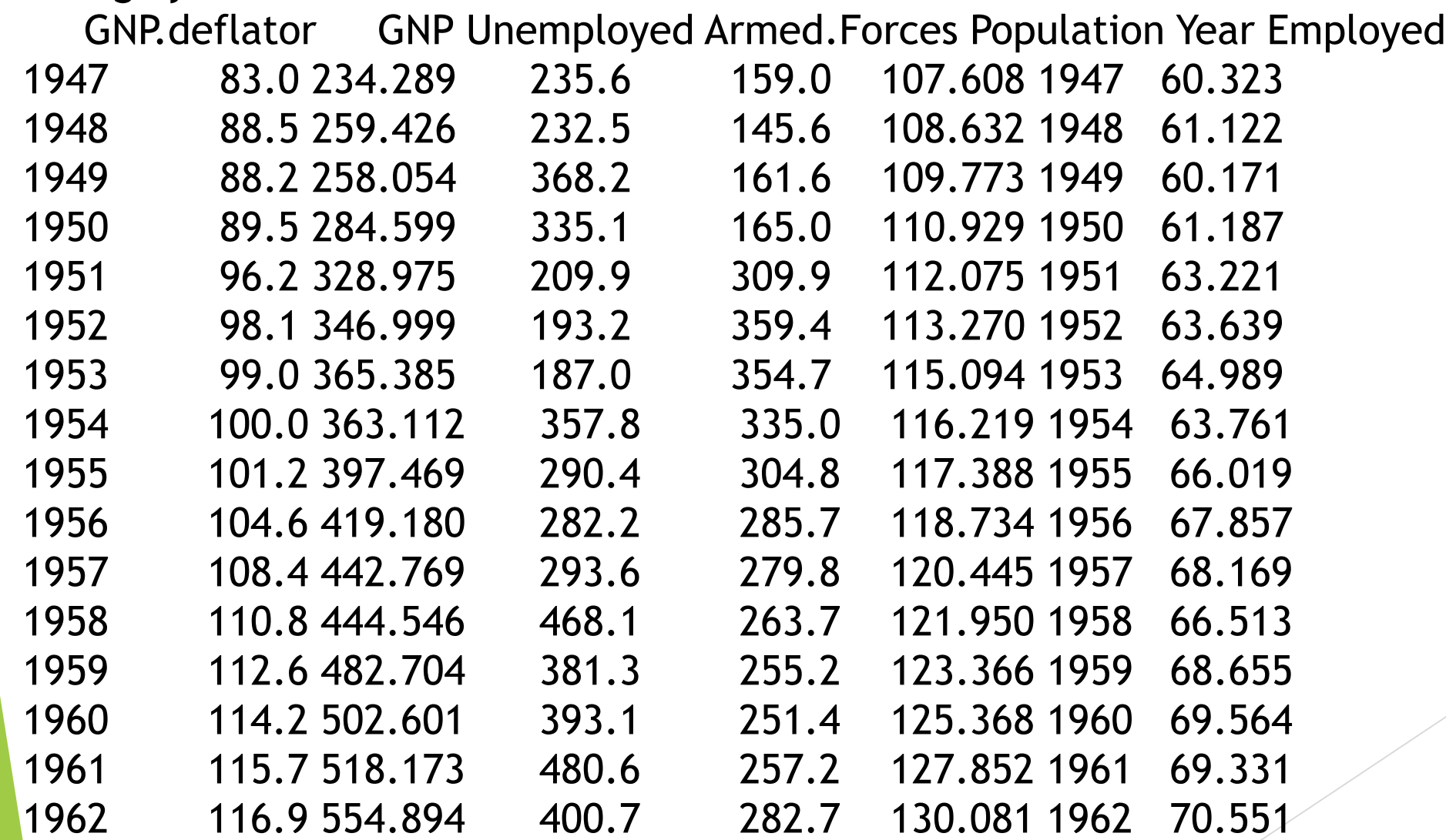

- > pop=longley\$Population
- > occu=longley\$Employed
- > plot(pop, occu)
- > rettalong=lm(occu ~ pop)
- > abline (rettalong, col="blue")
- > segments(pop, fitted(rettalong), pop, occu,
- $lty=2)$
- > title(main="Retta di regressione fra Popolazione e Occupati - Longley")

#### Retta di regressione fra Popolazione e Occupati - Longley

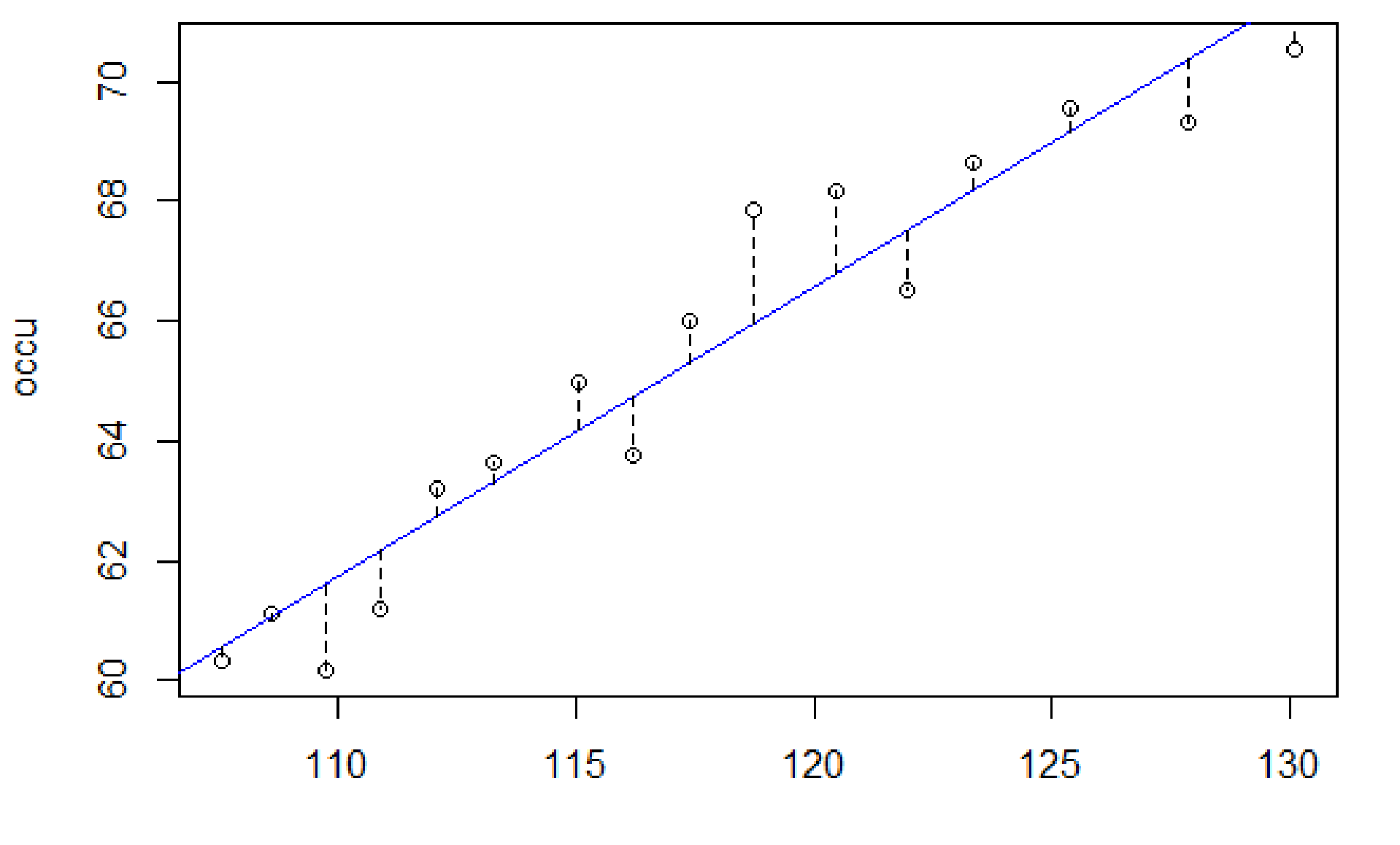

pop

> summary(rettalong)

```
Call:
lm(formula = occu - pop)
```
Residuals:

Min 1Q Median 3Q Max -1.4362 -0.9740 0.2021 0.5531 1.9048

Coefficients:

```
Estimate Std. Error t value Pr(>|t|) 
(Intercept) 8.3807 4.4224 1.895 0.0789 . 
pop 0.4849 0.0376 12.896 3.69e-09 ***
---
Signif. codes: 0 '***' 0.001 '**' 0.01 '*' 0.05 '.' 0.1 ' ' 1
```
Residual standard error: 1.013 on 14 degrees of freedom Multiple R-squared: 0.9224, Adjusted R-squared: 0.9168 F-statistic: 166.3 on 1 and 14 DF, p-value: 3.693e-09

#### **# I PARAMETRI TROVATI SONO a=8.3807 E b=0.4849 QUINDI IL MODELLO TEORICO SARA':**  Y'=8.3807+0.4849\*pop

#### **# EFFETTUIAMO L'ANALISI DEI RESIDUI**

> plot(fitted(rettalong), residuals(rettalong))  $>$  abline(0, 0)

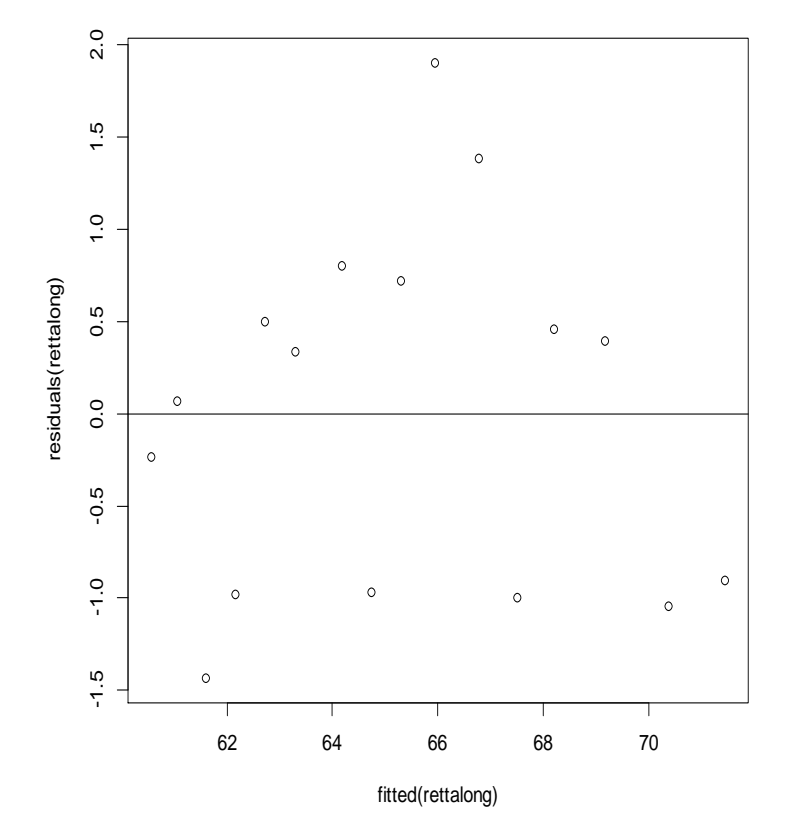

L'analisi dei residui conferma che questi si distribuiscono in maniera uniforme e apparentemente casuale attorno all'asse zero, quindi si può confermare l'ipotesi di distribuzione casuale degli stessi, con media nulla e incorrelazione.

### **# CALCOLIAMO IL COEFFICIENTE DI CORRELAZIONE LINEARE:**

- > R=cor(pop, occu)
- > R

[1] 0.9603906

**# POICHE' R E' VICINISSIMO A 1, POSSIAMO AFFERMARE CHE C'E' UNA FORTE RELAZIONE LINEARE DIRETTA FRA LE DUE VARIABILI**

**# CALCOLIAMO IL COEFFICIENTE DI DETERMINAZIONE FACENDO IL QUADRATO DI R PER GIUDICARE LA BONTA' DI ACCOSTAMENTO:**  $>$  R2=R<sup> $\wedge$ </sup>2 > R2 [1] 0.9223501 **# DATO CHE R2 E' MOLTO VICINO A 1, DICIAMO CHE IL MODELLO TEORICO USATO SI ADATTA MOLTO BENE AI VALORI OSSERVATI A TITOLO DI VERIFICA, LO STESSO VALORE E' PRESENTE ANCHE NELLA TERZA PARTE DELL'OUTPUT DELLA summary**

Utilizzando la serie storica di 'women'', presente nei dataset precaricati di RStudio (usare il comando ''data()'' per ottenerne una lista), analizzare la relazione fra le variabili:

- **height**
- **weight**

Attraverso una regressione lineare determinare:

- Grafico del modello teorico Y'=a+bX
- Coefficiente angolare e intersezione con l'asse delle ordinate della retta di regressione
- Analisi dei residui con relativo grafico
- Verificare il tipo di relazione con R
- Giudicare la bontà di accostamento

#### > women

height weight

- 1 58 115
- 2 59 117
- 3 60 120
- 4 61 123
- 5 62 126
- 6 63 129
- 7 64 132
- 8 65 135
- 9 66 139
- 10 67 142
- 11 68 146 12 69 150
- 13 70 154
- 14 71 159
- 15 72 164

> plot(women\$height, women\$weight)

> retta=lm(women\$weight ~ women\$height)

> abline(retta, col="blue")

> segments(women\$height, fitted(retta), women\$height, women\$weight, lty=2)

> title(main="Regressione fra altezza e peso donne americane")

#### Regressione fra altezza e peso donne americane

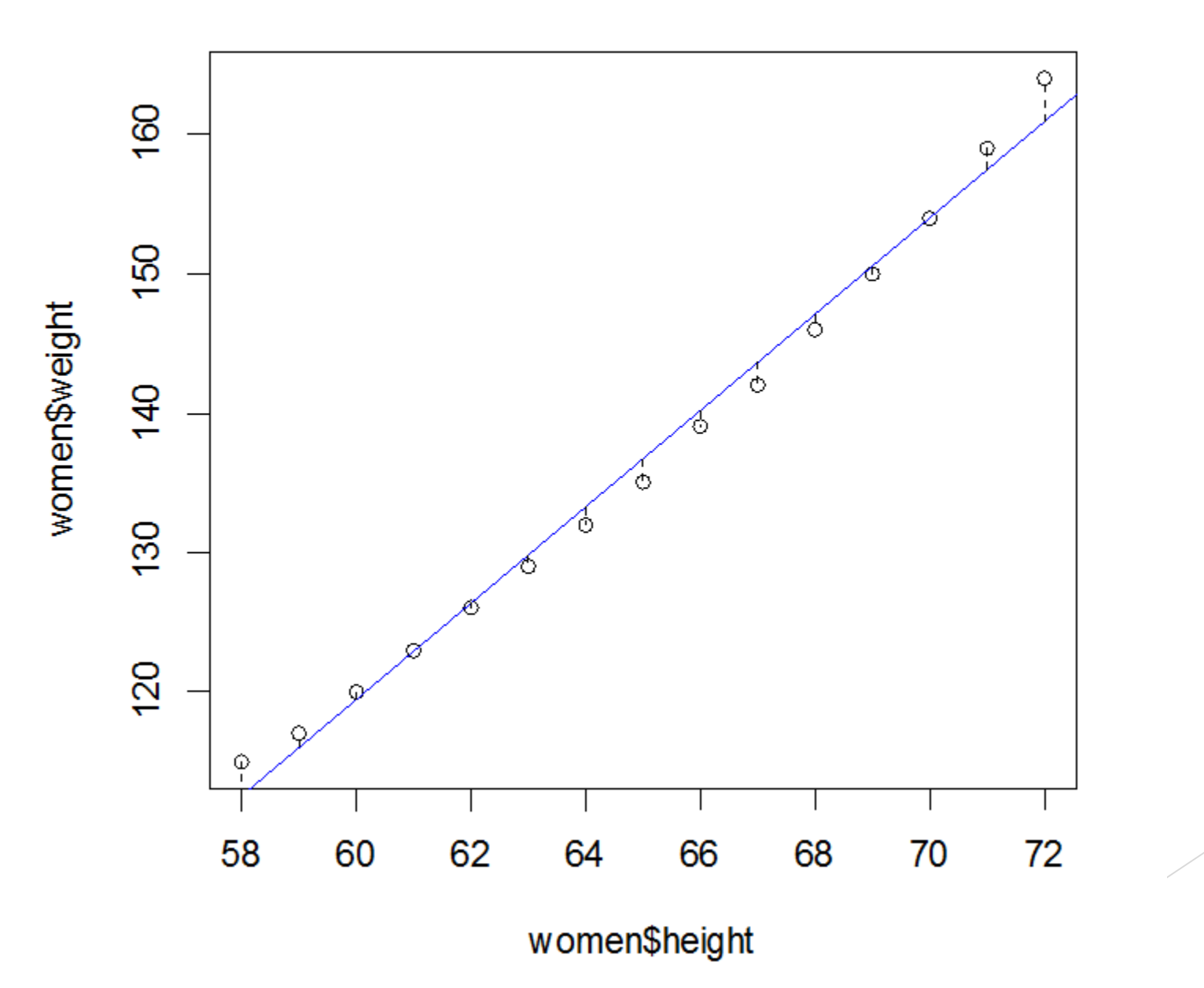

> summary(retta)

```
Call:
lm(formula = women$weight ~ women$height)
```
Residuals: Min 1Q Median 3Q Max -1.7333 -1.1333 -0.3833 0.7417 3.1167

Coefficients:

```
Estimate Std. Error t value Pr(>|t|) 
(Intercept) -87.51667 5.93694 -14.74 1.71e-09 ***
women$height 3.45000 0.09114 37.85 1.09e-14 ***
---
Signif. codes: 0 '***' 0.001 '**' 0.01 '*' 0.05 '.' 0.1 ' ' 1
```
Residual standard error: 1.525 on 13 degrees of freedom Multiple R-squared: 0.991, Adjusted R-squared: 0.9903 F-statistic: 1433 on 1 and 13 DF, p-value: 1.091e-14

### **# I PARAMETRI TROVATI SONO a=-87.51667 E b=3.45 QUINDI IL MODELLO TEORICO SARA':**

 $Y' = -87.51667 + 3.45$  \* height

### **# EFFETTUIAMO L'ANALISI DEI RESIDUI**

> plot(fitted(retta), residuals(retta)) > abline(0, 0)

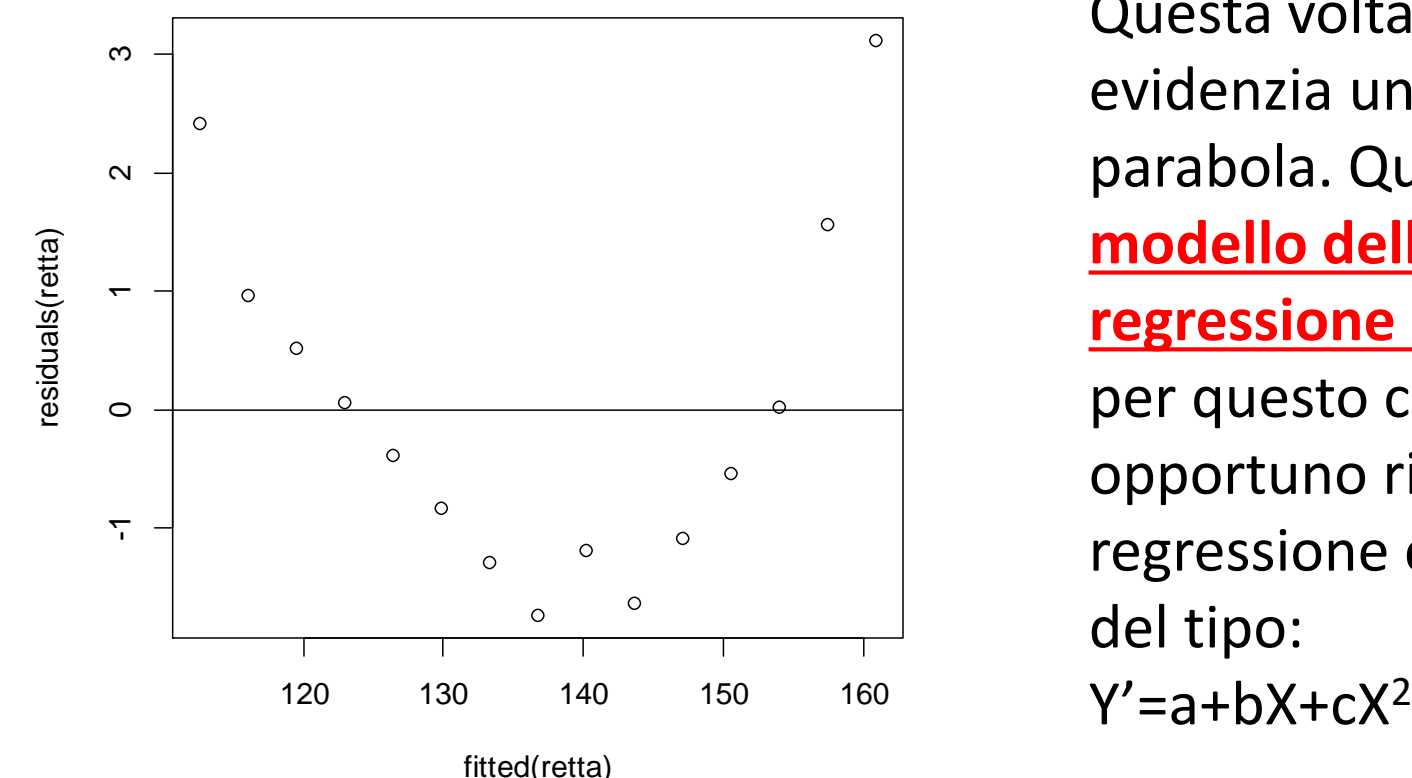

Questa volta l'analisi dei residui evidenzia un andamento a parabola. Questo significa che **il modello della retta di regressione non è il migliore**  per questo caso e che sarebbe opportuno riprovare a fare la regressione con una parabola del tipo:  $Y'=a+bX+cX^2$ 

- **# CALCOLIAMO COMUNQUE LA CORRELAZIONE LINEARE:**
- > R=cor(women\$height, women\$weight)
- > R

[1] 0.9954948

**# POICHE' R E' VICINISSIMO A 1, POSSIAMO AFFERMARE CHE C'E' UNA FORTE RELAZIONE LINEARE DIRETTA FRA LE DUE VARIABILI**

**# CALCOLIAMO IL COEFFICIENTE DI DETERMINAZIONE FACENDO IL QUADRATO DI R PER GIUDICARE LA BONTA' DI ACCOSTAMENTO:**  $>$  R2=R<sup> $\wedge$ </sup>2 > R2 [1] 0.9910098 **# DATO CHE R2 E' MOLTO VICINO A 1, DICIAMO CHE IL MODELLO TEORICO USATO SI ADATTA MOLTO BENE AI VALORI OSSERVATI A TITOLO DI VERIFICA, ANCHE SE COME ABBIAMO VISTO**

**DALL'ANALISI DEI RESIDUI SI PUO' FARE DI MEGLIO**

### ES. WOMEN – REGRESSIONE CON MODELLO PARABOLA EXTRA – NON VERRA' CHIESTO ALL'ESAME!

> plot(women\$height, women\$weight)

- **# CREO UN MODELLO PARABOLICO DEL TIPO Y'=a+bX+cX<sup>2</sup>**
- > height2=women\$height^2
- > parabola=lm(women\$weight ~ women\$height + height2)

### **# DISEGNO LA PARABOLA**

 $\ge$  lines(women\$height, fitted(parabola), col = "red", lwd = 3)

#### **Regressione con parabola fra altezza e peso 'women'**

![](_page_47_Figure_1.jpeg)

### ES. WOMEN – REGRESSIONE CON MODELLO PARABOLA

> summary(parabola)

Call: lm(formula = women\$weight ~ women\$height + height2)

Residuals:

Min 1Q Median 3Q Max -0.50941 -0.29611 -0.00941 0.28615 0.59706

Coefficients:

Estimate Std. Error t value Pr(>|t|) (Intercept) 261.87818 25.19677 10.393 2.36e-07 \*\*\* women\$height -7.34832 0.77769 -9.449 6.58e-07 \*\*\* height2 0.08306 0.00598 13.891 9.32e-09 \*\*\* --- Signif. codes: 0 '\*\*\*' 0.001 '\*\*' 0.01 '\*' 0.05 '.' 0.1 ' ' 1

Residual standard error: 0.3841 on 12 degrees of freedom Multiple R-squared: 0.9995, Adjusted R-squared: 0.9994 F-statistic: 1.139e+04 on 2 and 12 DF, p-value: < 2.2e-16

### ES. WOMEN – REGRESSIONE CON MODELLO PARABOLA

#### **# IL MODELLO TEORICO SARA':**

 $Y'$  = 261.87818 -7.34832  $*$  height + 0.08306  $*$  height  $^2$ 

#### **# EFFETTUIAMO L'ANALISI DEI RESIDUI**

> plot(fitted(parabola), residuals(parabola))  $>$  abline(0, 0)

![](_page_49_Figure_5.jpeg)

Ora l'analisi dei residui non ha più l'andamento parabolico di prima, ma rispetta la distribuzione casuale intorno alla retta 0 che ci si aspetta. S Si può quindi confermare l'ipotesi di distribuzione casuale degli stessi, con media nulla e incorrelazione.

fitted(parabola)

ES. WOMEN – REGRESSIONE CON MODELLO PARABOLA

**# DATO CHE PER QUESTO CASO NON ABBIAMO UNA RETTA COME MODELLO TEORICO, IL CALCOLO DEL COEFFICIENTE DI CORRELAZIONE LINEARE NON HA MOLTO SENSO.**

**# TUTTAVIA POSSIAMO VERIFICARE COME L'R2 SIA PIU' ALTO RISPETTO AL CASO PRECEDENTE DELLA RETTA (0.991), ARRIVANDO A 0.9995, COME EVIDENZIATO DALL'OUTPUT DELLA SUMMARY. QUESTO CONFERMA CHE IL MODELLO DELLA PARABOLA SI ADATTA MEGLIO AI DATI OSSERVATI RISPETTO AL MODELLO LINEARE, ARRIVANDO A ESSERE VICINISSIMO A 1 E QUINDI QUASI PERFETTAMENTE SOVRAPPOSTO ALLE OSSERVAZIONI Y.**